## **Application: gvSIG desktop - gvSIG bugs #1208**

# **In Spatial join geoprocess options, the selected geometries checkbox is not clear to which layers is referred**

10/02/2012 12:05 PM - Vicent Domenech

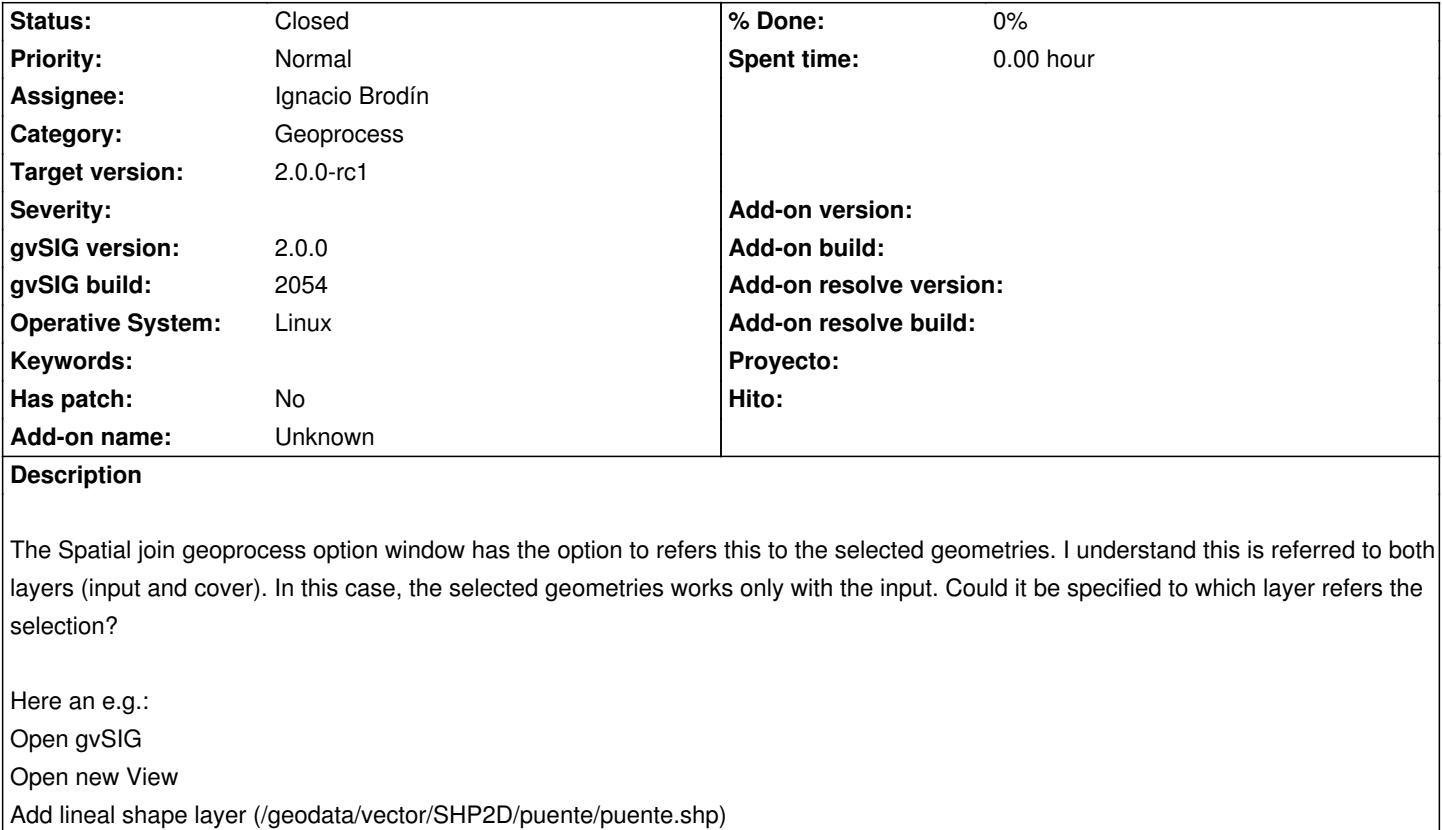

Add polygonal shape layer (/geodata/vector/SHP2D/Alicante\_Cultivo\_ICV\_SHP2d/Alicante\_Cultivo\_ICV\_SHP2d.shp)

Select all elements of Alicante Cultivo ICV SHP2d.shp layer

Select the first element of puentes.shp layer

Click in intersection tool from geoprocessing

Select 'Alicante Cultivo ICV SHP2d.shp' as Input layer

Select 'puentes.shp' as Overlay layer

Activate the checkbox of "Selected geometries"

The results of the intersection are like if we had done the same without activate the "Selected geometries" checkbox.

In this case if the "Selected geometries" options refers to the Input layer, it should be specified at least with a comment.

### **History**

### **#1 - 10/02/2012 02:14 PM - Manuel Madrid**

*- Target version set to 2.0.0-rc1*

### **#2 - 10/04/2012 09:29 AM - Manuel Madrid**

*- Assignee set to Ignacio Brodín*

### **#3 - 10/17/2012 03:47 PM - Ignacio Brodín**

*- Status changed from New to Fixed*

gvsig-geoprocess:r313

#### **#4 - 11/15/2012 03:00 PM - Abenchara Socorro**

*- Status changed from Fixed to Closed*

Closed in build 2058